# .**Ili.Ili.** Networking **CISCO**. Academy

# **Packet Tracer - Verify IPv4 and IPv6 Addressing**

# **Addressing Table**

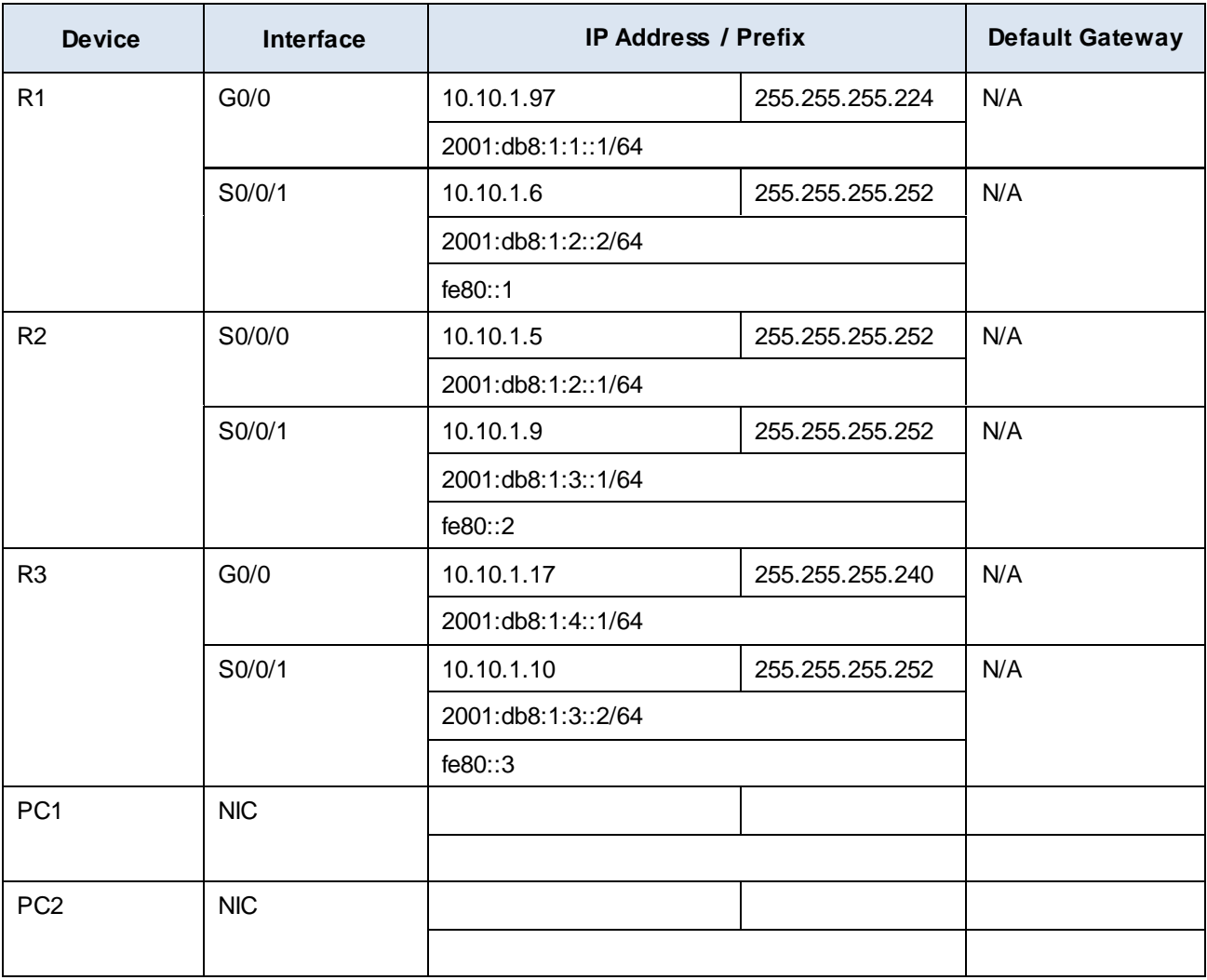

## **Objectives**

**Part 1: Complete the Addressing Table Documentation**

- **Part 2: Test Connectivity Using Ping**
- **Part 3: Discover the Path by Tracing the Route**

#### **Background**

Dual-stack allows IPv4 and IPv6 to coexist on the same network. In this activity, you will investigate a dualstack implementation including documenting the IPv4 and IPv6 configuration for end devices, testing connectivity for both IPv4 and IPv6 using **ping**, and tracing the path from end to end for IPv4 and IPv6.Complete the Addressing Table Documentation

#### **Step 1: Use ipconfig to verify IPv4 addressing.**

- a. Click **PC1** and open the **Command Prompt.**
- b. Enter the **ipconfig /all** command to collect the IPv4 information. Fill-in the **Addressing Table** with the IPv4 address, subnet mask, and default gateway.
- c. Click **PC2** and open the **Command Prompt.**
- d. Enter the **ipconfig /all** command to collect the IPv4 information. Fill-in the **Addressing Table** with the IPv4 address, subnet mask, and default gateway.

#### **Step 2: Use ipv6config to verify IPv6 addressing.**

- a. On **PC1**, enter the **ipv6config /all** command to collect the IPv6 information. Fill-in the **Addressing Table**  with the IPv6 address, subnet prefix, and default gateway.
- b. On **PC2**, enter the **ipv6config /all** command to collect the IPv6 information. Fill-in the **Addressing Table**  with the IPv6 address, subnet prefix, and default gateway.

#### **Part 2: Test Connectivity Using Ping**

#### **Step 1: Use ping to verify IPv4 connectivity.**

a. From **PC1**, ping the IPv4 address for **PC2**.

Was the result successful?

b. From **PC2**, ping the IPv4 address for **PC1**.

Was the result successful?

#### **Step 2: Use ping to verify IPv6 connectivity.**

a. From **PC1**, ping the IPv6 address for **PC2**.

Was the result successful?

From **PC2**, ping the IPv6 address of **PC1**.

Was the result successful?

## **Part 3: Discover the Path by Tracing the Route**

#### **Step 1: Use tracert to discover the IPv4 path.**

- a. From **PC1**, trace the route to **PC2**.
	- PC> **tracert 10.10.1.20**

What addresses were encountered along the path?

With which interfaces are the four addresses associated

b. From **PC2**, trace the route to **PC1**.

What addresses were encountered along the path?

With which interfaces are the four addresses associated?

#### **Step 2: Use tracert to discover the IPv6 path.**

a. From **PC1**, trace the route to the IPv6 address for **PC2**. PC> **tracert 2001:db8:1:4::a** What addresses were encountered along the path?

With which interfaces are the four addresses associated?

b. From **PC2**, trace the route to the IPv6 address for **PC1**. What addresses were encountered along the path?

With which interfaces are the four addresses associated?